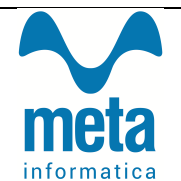

Tutti gli utenti di BIKE con regolare contratto di assistenza riceveranno gli aggiornamenti in modalità automatica.

Seguendo le istruzioni si potranno scaricare la nuova versione del programma che aggiorna le procedure standard insieme ad un documento che contiene le novità e le principali funzionalità.

META INFORMATICA resta a completa disposizione per fornire assistenza personalizzata alle aziende che avessero richieste specifiche.

### **AGGIORNAMENTI AUTOMATICI**

Con questo aggiornamento sarà possibile scegliere tra 2 procedure di aggiornamento: 'Full' o 'Lite'. **META INFORMATICA**  ha pensato a questa offerta per rendere agevole l'operazione di aggiornamento a tutti gli utenti. Di seguito, una breve spiegazione delle 2 procedure:

. la versione 'Full', è più pesante, ma contiene tutti gli aggiornamenti distribuiti fino ad ora ed è consigliata per tutti coloro che non sanno a che versione sono, informazione comunque reperibile in basso a destra del menù generale di BIKE;

che non sanno a che versione sono, informazione comunque reperibile in basso a destra del menù generale di BIKE;<br>. la versione 'Lite', è più leggera perché contiene solo le ultime sistemazioni/migliorie ed è consigliata pe sono perfettamente in linea con gli aggiornamenti rilasciati.

Si ricorda che la versione installata viene visualizzata in basso a destra del menù generale, come riportato di nell' esempio di seguito:

Le varie versioni sono contraddistinte dall'anno di rilascio e un progressivo numerico accompagnato dalla data di esecuzione dell'aggiornamento. Informazione che verrà sempre riportata anche nelle note che le accompagneranno. la versione installa<br>|<br>|ioni sono contrac<br>|l'aggiornamento.

**RICORDIAMO CHE IL FILE DI AGGIORNAMENTO PUO' ESSERE SCARICATO DA QUALSIASI POSTAZIONE DI LAVORO MA VA ESEGUITO ESCLUSIVAMENTE SUL SERVER, CON TUTTI GLI OPERATORI FUORI DALL'APPLICATIVO BIKE.** RIAMO CHE IL FILE DI AGGIORNAMENTO PUO' ESSERE SCARICATO DA QUALSIASI<br>AZIONE DI LAVORO MA VA ESEGUITO ESCLUSIVAMENTE SUL SERVER, CON TUTTI GLI<br>ATORI FUORI DALL'APPLICATIVO BIKE.<br>SIORNAMENTO SI PUO' CONSIDERARE AVVIATO SOLO

**L'AGGIORNAMENTO SI PUO' CONSIDERARE AVVIATO SOLO DOPO AVER CLICCATO SUL PULSANTE CON LA SCRITTA "AVVIA AGGIORNAMENTO" E NON PRIMA.**

**DURANTE LA FASE DI AGGIORNAMENTO RIMARRA** STATO DI AVANZAMENTO E SI CONSIDERERA' CONCLUSO SOLO QUANDO COMPARIRA' IL **MESSAGGIO :** 

 **"AGGIORNAMENTO TERMINATO CON SUCCESSO".**

**Note Aggiornamento**

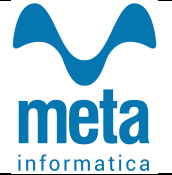

# **Aggiornamento Bike V. 2019.3**

# **INDICE ARGOMENTI TRATTATI**

- 1) FATTURAZIONE ELETTRONICA PAG.3
	- a. Cruscotto Fatture Passive
	- b. Abbinamenti Fatture Passive (evasione DDT Acquisto) ruscotto Fatture Passiv<br>bbinamenti Fatture Pas<br>ruscotto Fatture Attive Acquisto)
	- c. Cruscotto Fatture Attive

## 2) FATTURE PAG. 4

- a. Gestione Dichiarazioni Intento
- b. Contabilizza/Scontabilizza singolo documento
- c. Gestione Acconti in fattura
- d. Blocco fatture già inviate allo SDI
- e. Riferimento Nota di Credito
- 3) CLIENTI PAG. 6
	- a. Inserimento codice univoco
	- b. Controlli su C.F. e/o P.Iva

#### 4) ALTRO PAG. 6

- a. Ratei e Risconti
- b. Estratto Contabile
- c. Codici Iva
- d. Tabella Fatture
- e. Inventario Magazzino

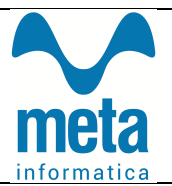

#### **1) FATTURAZIONE ELETTRONICA**

- a. Cruscotto Fatture Passive
	- inserito filtro per Partita Iva del Fornitore

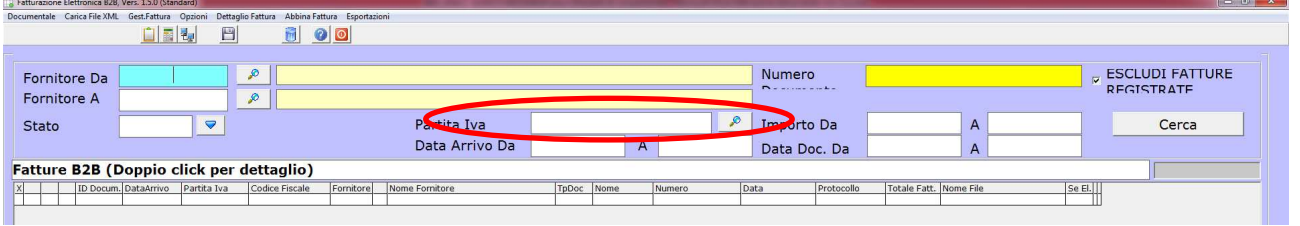

 $\blacksquare$  Inserito tasto per attribuire o togliere le date di Inizio/Fine competenza

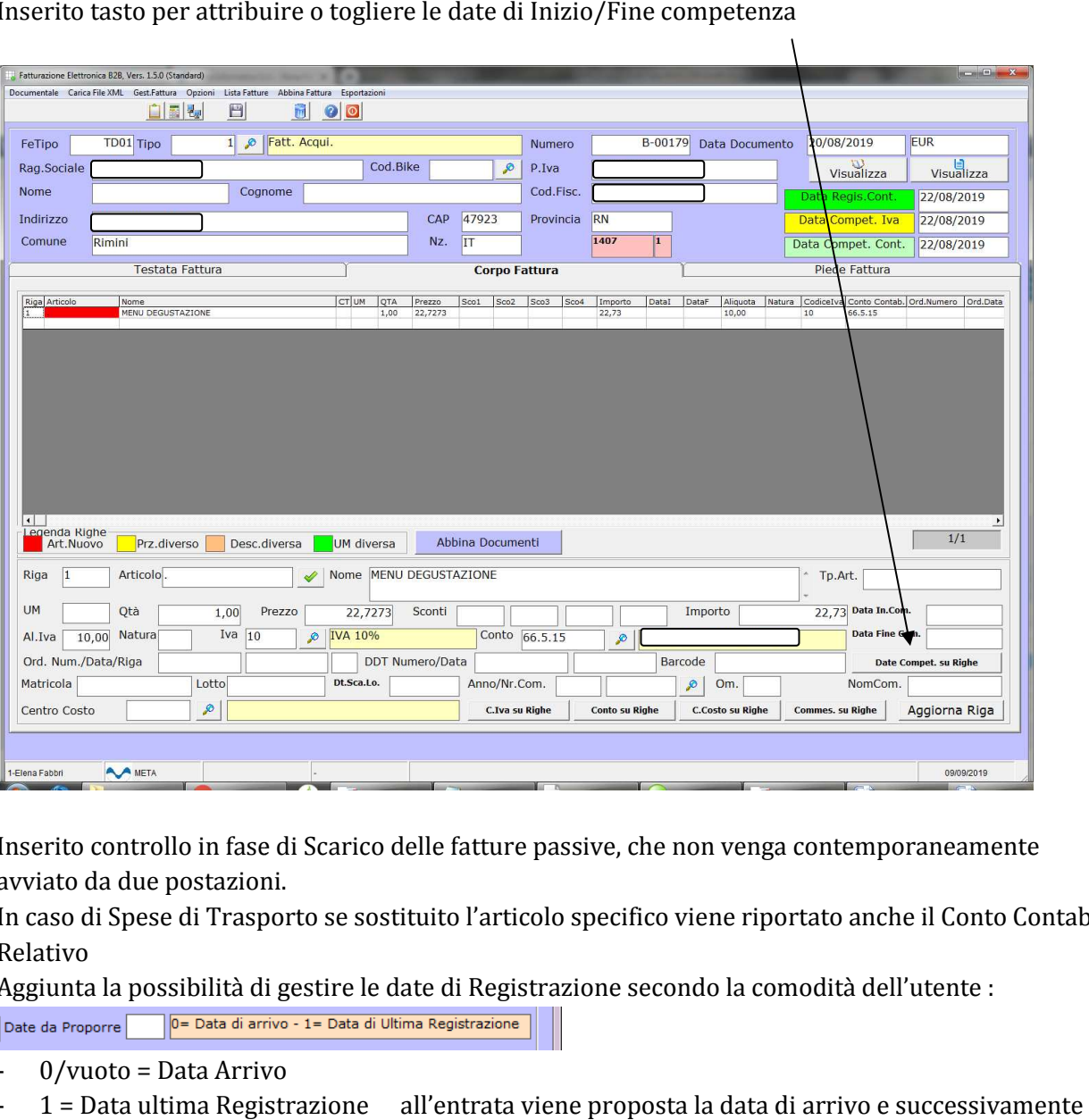

- Inserito controllo in fase di Scarico delle fatture passive, che non venga contemporaneamente avviato da due postazioni.
- In caso di Spese di Trasporto se sostituito l'articolo specifico viene riportato anche il Conto Contabile Relativo
- Aggiunta la possibilità di gestire le date di Registrazione secondo la comodità dell'utente :
	- 0/vuoto = Data Arrivo
	- 1 = Data ultima Registrazione all'entrata viene proposta la data di arrivo e successivamente vengono proposte le date appena salvate

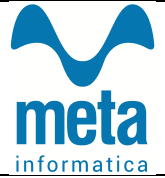

- b. Abbinamenti Fatture Passive:
	- $\blacksquare$ nelle Opzioni FE abbiamo dato la possibilità di gestire l'evasione manuale dei DDT evitando il passaggio per Abbinamenti;
	- $\blacksquare$ nella Gestione di Abbinamenti degli Ordini aggiunta la colonna "Se Riga Comunque Evasa";
- c. Cruscotto Fatture Attive
	- $\blacksquare$ Inserito controllo che il file XML creato non superi i 5MB;
	- $\blacksquare$ Migliorati altri controlli nella creazione del file che risultavano motivo di scarto da parte dell'Agenzia

### 2) FATTURE

- a. Lettere d'intento :
	- $\blacksquare$ sono stati spostati i riferimenti alle lettere d'intento impiegate, nel piede della fattura anziché nel corpo, al fine di migliorare l'aggancio di eventuali spese di incasso.

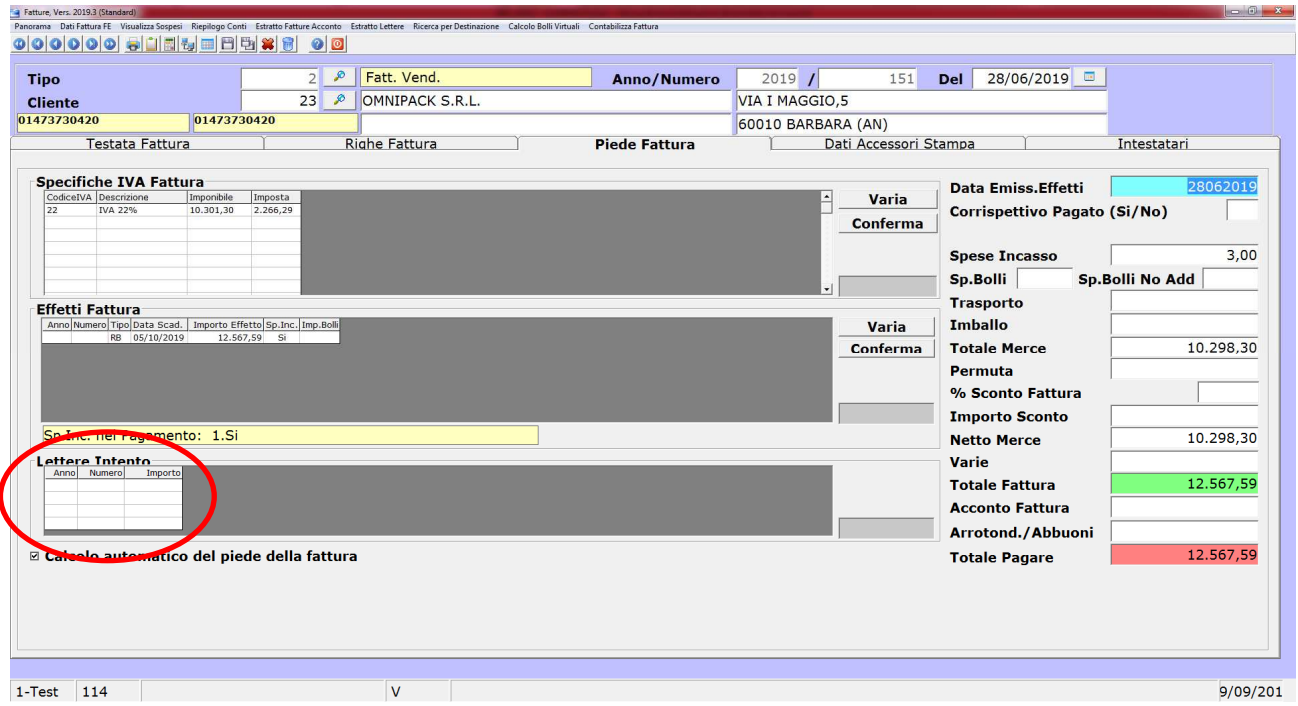

b. Contabilizza / Scontabilizza sul singolo documento:

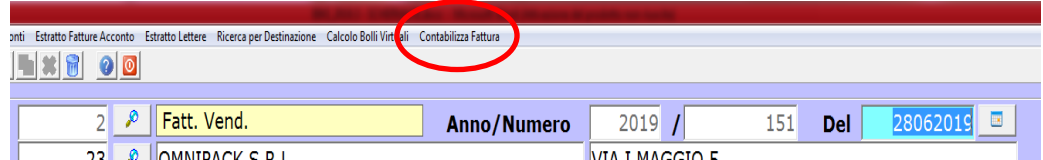

#### Gestione Acconti in Fattura:  $\mathcal{C}$ .

Migliorata la gestione delle Fatture di Acconto permettendo l'uso di piu' Articoli in Acconto con  $\blacksquare$ Aliquote iva diverse

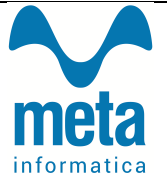

- $\sqrt{\frac{7,8,4}{2}}$  Nelle Opzioni Gestionali al punto 10.21 è possibile 10.21 Tipo delle Fatture di Acconto  $\blacksquare$ 
	- indicare piu tipi di Fatture Acconto;
- Negli articoli vanno creati più codici /Acconto, (/Acconto2, /Acconto3..) che utilizzano aliquote iva  $\blacksquare$ diverse.
- Nel Corpo della Fatture, al momento del Saldo viene proposto il tasto "Fat.Acconto" evidenziato in  $\blacksquare$ verde

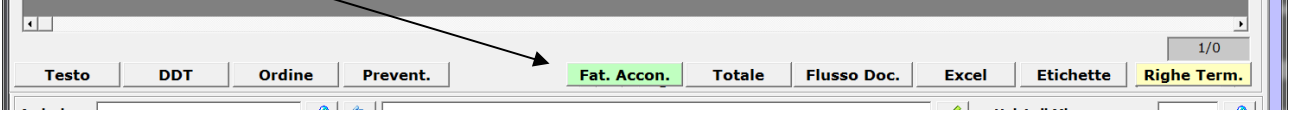

All'apertura vengono mostrate tutte le righe aperte con Fatture di Acconto appartenenti a quel

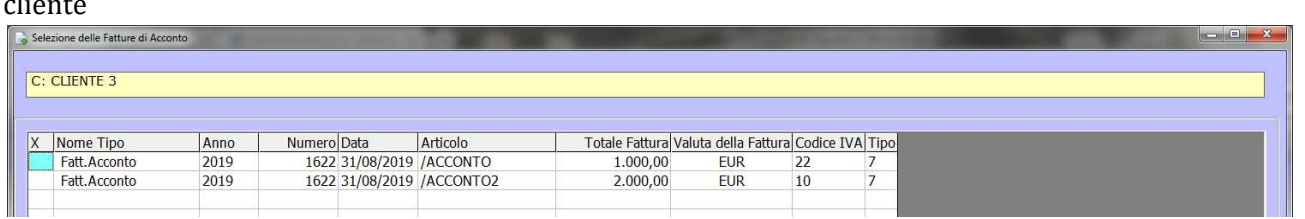

- d. Blocco Fatture già inviate allo SDI
	- Abbiamo aggiunto l'opzione Gestionale 10.30 per bloccare l'utente che vuole effettuare variazioni su  $\blacksquare$ una fattura inviata allo SDI

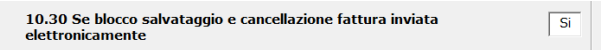

- Inserimento del Riferimento Fattura nella Nota di Credito e.
	- Nel caso in cui si voglia indicare la fattura alla quale la Nota di Credito fa riferimento possiamo  $\blacksquare$ inserire Data e Nº documenti su Dati Fattura FE

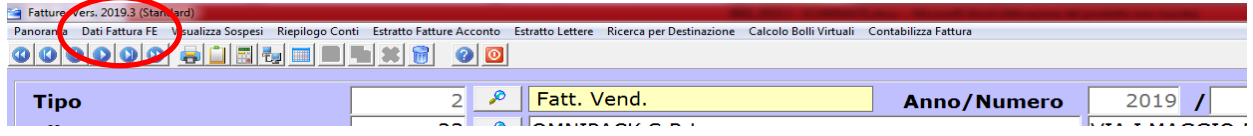

E successivamente nel riquadro "Riferimento Nota di Credito"

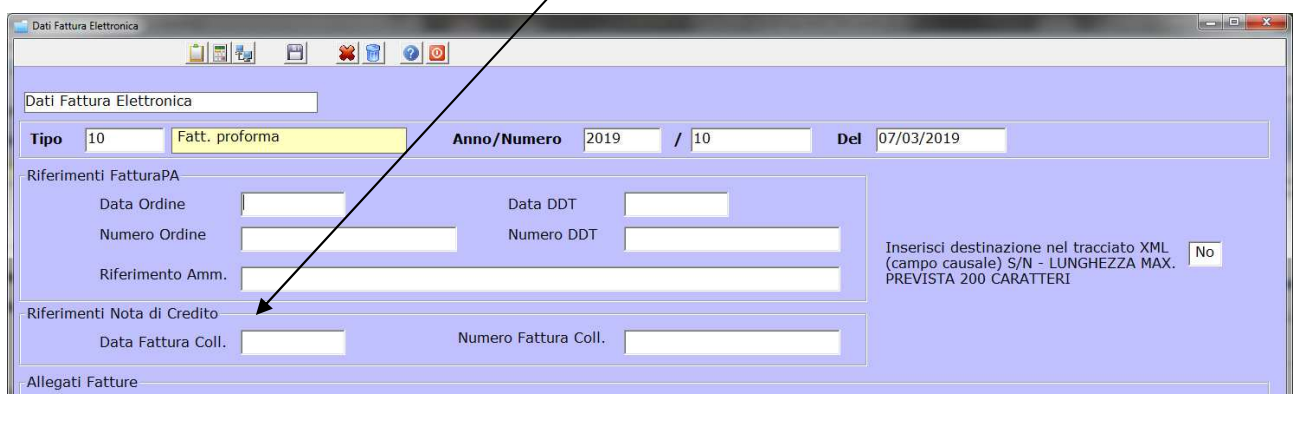

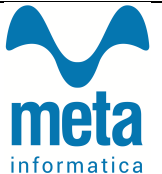

### **3) CLIENTI**

- a. Inserimento Codice Univoco
- b. Controlli su C.F. e/o P.iva per clienti Italiani e Esteri
	- Abbiamo aggiunto Controlli e Automatismi per una migliore compilazione delle anagrafiche viste le segnalazioni di scarto introdotte dall'Agenzia delle entrate:
		- In caso di Cliente con Nazionalità Italiana attribuiamo in automatico il Codice Univoco '0000000';
		- In caso di Cliente Estero attribuiamo in automatico il Codice Univoco 'XXXXXXX';
		- In caso di Cliente Extra-UE la Partita Iva non può essere vuota quindi in assenza suggeriamo di inserire il codice dell'anagrafica e di salvarlo come Impresa;
		- In caso di Cliente Ue la Partita Iva non può essere vuota quindi in assenza suggeriamo di inserire il codice dell'anagrafica e di occupare gli spazi restanti per rispettare la lunghezza richiesta dal paese di appartenenza; ce dell'anagrafica e di salvarlo come Impresa;<br>nte Ue la Partita Iva non può essere vuota quindi in assenza suggeriamo di inserire<br>agrafica e di occupare gli spazi restanti per rispettare la lunghezza richiesta dal pa<br>;<br>JE lazionalità Italiana attribuiamo in automatico il Codice Univo<br>
		o attribuiamo in automatico il Codice Univoco 'XXXXXXY';<br>
		UE la Partita Iva non può essere vuota quindi in assenza sugg<br>
		agrafica e di salvarlo come Impresa;<br>
		- In ogni caso (UE o Extra-UE) consigliamo di non compilare mai il Codice Fiscale altrimenti viene controllato dall'Agenzia come Privato Italiano.

#### **4) ALTRO**

- a. Ratei e Risconti
	- **Inserita la segnalazione per le righe di Ratei e Risconti che sono già state registrate.** Nel fare le registrazioni contabili, queste verranno saltate
	- Mentre le righe evidenziate in Giallo <u>|</u> permettono di individuare registrazioni contabili che per i periodi inseriti possono essere registrate come Fatture da Emettere / da Ricevere.

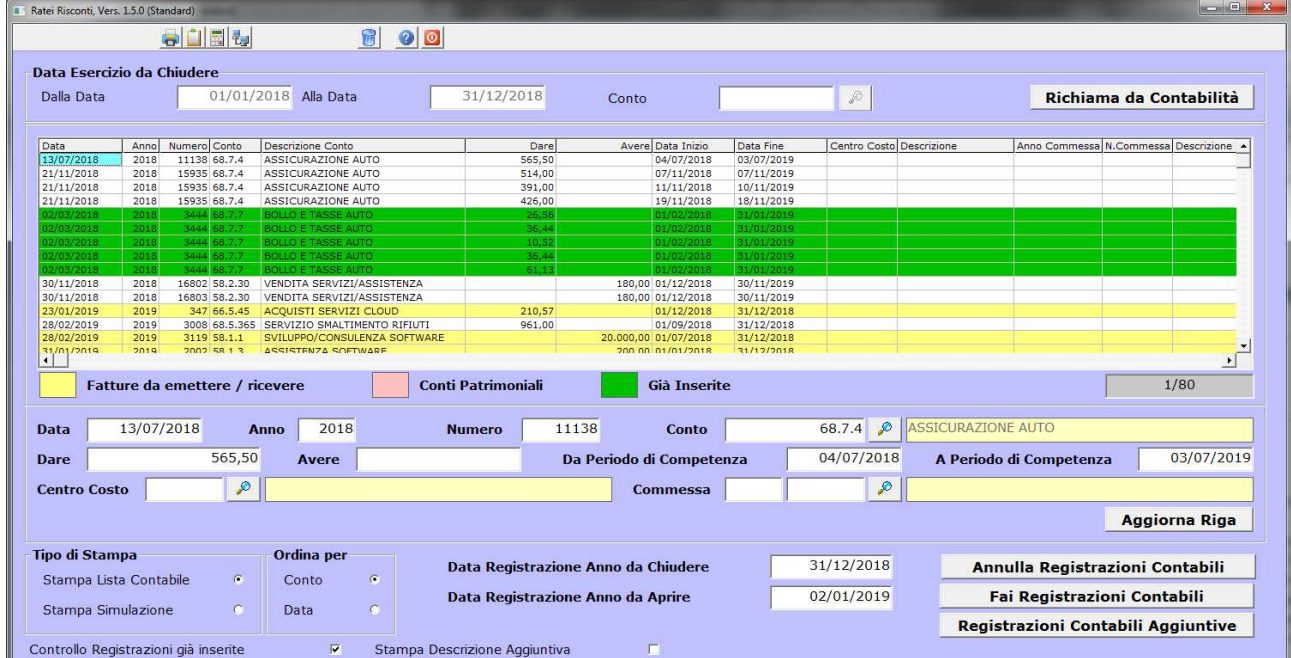

#### b. Estratto Contabile

Aggiunta in stampa la scelta per considerare

Data Registrazione - Data Competenza Iva - Data Competenza Contabile

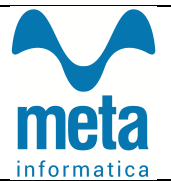

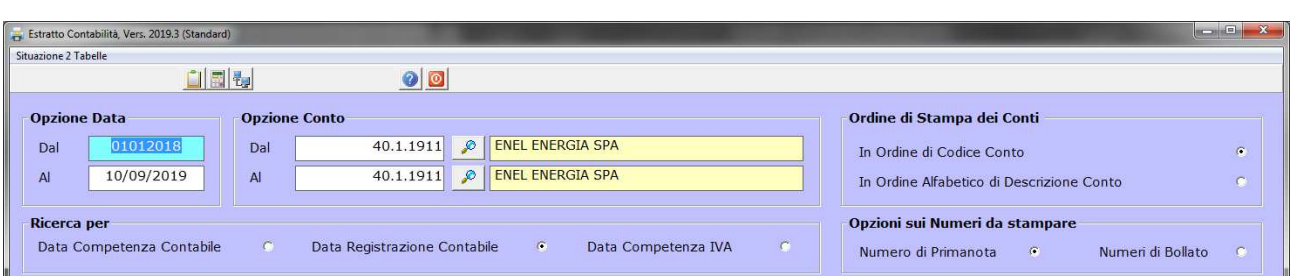

Nella griglia migliorata l'apertura degli allegati per permettere di visualizzare quello richiesto

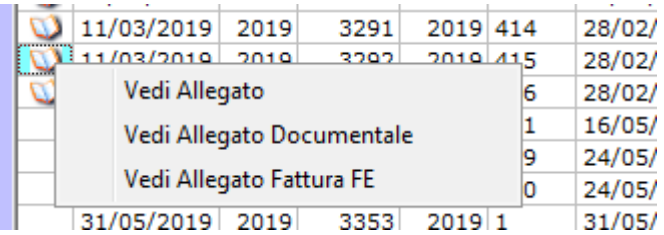

#### c. Codici Iva

Aggiunta la spunta 'Se Comunicazione Iva Periodica' per facilitare le combinazioni tra Tipi e Natura nei Codici Iva oggetto di comunicazione telematica.

La procedura di aggiornamento esegue la compilazione del campo a 'Si' per tutti i codici iva tranne quelli con Tipoiva uguale a 6

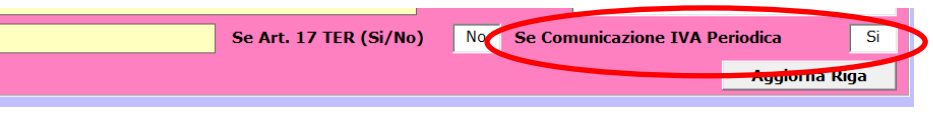

In presenza di :

 - tipo iva 1 - 2 e 4 non deve esserci fetiponatura ad eccezione dei codici che hanno il tipo inversione dove viene accettata la natura N6;

- tipo iva 6 può avere solo FeTipoNatura N1 o N2
- tipo iva 7 può avere solo FeTipoNatura N4 o N6;
- tipo iva 8 può avere solo FeTipoNatura N3 o N5
- d. Tabella Fatture

tipo iva 7 può avere solo FeTipoNatura N4 o N6;<br>• tipo iva 8 può avere solo FeTipoNatura N3 o N5<br>Tabella Fatture<br>Aggiunto il controllo se presente o meno il Sezionale Documentale utile per gli utenti che effettuano la conservazione con Meta Informatica.

#### e. Inventario Magazzino

Aggiunto il Data Scadenza Lotto in caso di raggruppamento per Lotto